# SEED to Network Inventory converters user guide

①

SEED to Network Inventory converters are two applications that extract the station information from the (full)SEED file and save it to a separate file: "SEED to datalessSEED converter" - to datalessSEED file, and "SEED to FDSN Station XML converter" - to an XML file

**CATEGORY** Converters

**KEYWORDS** Format conversion, Data filtering, Data export

CITATION If you use the results or visualizations retrieved from this application in a publication, then you must cite the data source as follows: Orlecka-Sikora, B., Lasocki, S., Kocot, J. et al. (2020) An open data infrastructure for the study of anthropogenic hazards linked to georesource exploitation., Sci Data 7, 89, doi: 10.1038/s41597-020-0429-3.

## Input file specification

The application requires one or more files of type Seed Waveform (or any subtype). Note, that the seed file has to contain the network inventory information - it has to be a full SEED file. Each of the files will be converted to a Network Inventory file of the respective format - datalessSEED (in case of the SEED to datalessSEED converter application) or to FSDN Station XML (in case of the SEED to FDSN Station XML converter application). No form

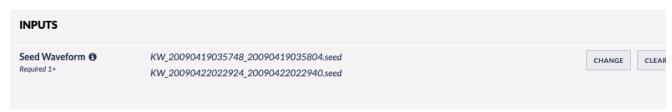

Figure 1. Application input files specification

# Produced output

All the result files will have the same names as the inputs, with only the extension changed to .dataless (in case of the SEED to datalessSEED converter application) or to .xml (in case of the SEED to FDSN Station XML converter application) and it will be listed within the application outputs. The output files will be of type Network Inventory and can be used e.g. with some of the Source and Shaking Parameters Estimation applications.

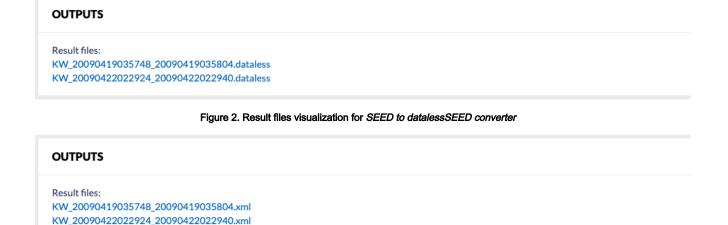

Figure 3. Result files visualization for SEED to FDSN Station XML converter

#### Resources

- FSDN Station XML format specification
- IRIS data formats guide

#### Back to top

### Related documents

- Seed converters user guide
- Parameters Catalog builder user guide
- SEED to Network Inventory converters user guide
- CSV to Catalog converter user guide
- GDF to Vectors converter user guide
- GDF to CSV converter user guide
- Catalog to Vectors converter user guide
- Catalog to CSV converter user guide
- Time Series Builder user guide